# Feature Snapshot: **Patch Management**

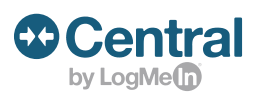

# Keep your endpoints secure with Windows and application updates.

# **What is patch management?**

Identify critical Windows and third-party application updates and automatically deploy or schedule patches to keep your software up to date and protected against threats.

# **Windows and application updates**

**Windows:** See when a new update is available and automatically roll it out for Windows operating systems and other Microsoft software.

**Application:** Monitor computers for software that is outdated or at risk, including Adobe, Java, web browsers and many more.

#### **[View the full list](https://help.logmein.com/articles/en_US/FAQ/What-Applications-Can-Be-Updated-with-Application-Updates/?q=windows+and+application+update&l=en_US&c=products%3Almicentral&fs=Search&pn=1)**

# **Activate Windows and application updates in 3 steps**

- **1. Select computers:** In Updates, choose the type of update you wish to monitor or perform (Windows or application) and select the host computers. Example: Update Adobe for the marketing team.
- **2. Choose settings:** Decide whether an update should be manual or automatic. Manual: Information on available updates is collected but not installed. Automatic: All available updates are installed.
- **3. Run install:** Accept any third-party End-User License Agreements and Terms of Services/Conditions and then installation will begin.

Note: Central does not bypass a Group Policy Object.

### **Tip:**

To select whether hosts should be restarted after installing Windows updates, choose **Restart computers if required to install the updates**. Hosts are only restarted if at least one of the installed updates require a reboot. Then choose one of the following options:

**Immediately after updates:** Select this option to restart the host when updates are downloaded and installed.

**Specific time:** Select this option to restart the host at a specific time. Optionally, select **on this**  date to specify a date for rebooting the host.

**Additional delay:** Select this option to delay automatic restart. This delay benefits users who may be logged in to the host. When a user is present, a notification is shown regarding the pending reboot. Restart settings cannot be changed during the delay period.

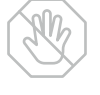

#### **Risk prevention**

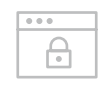

#### **Increased security**

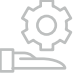

#### **Automated updates**

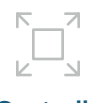

```
Centrally 
managed
```